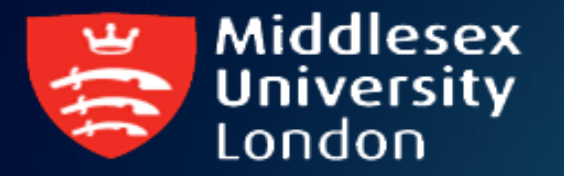

# ROS文件系统与工作空间

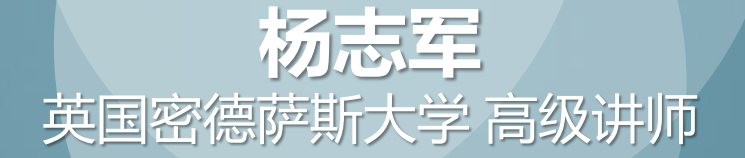

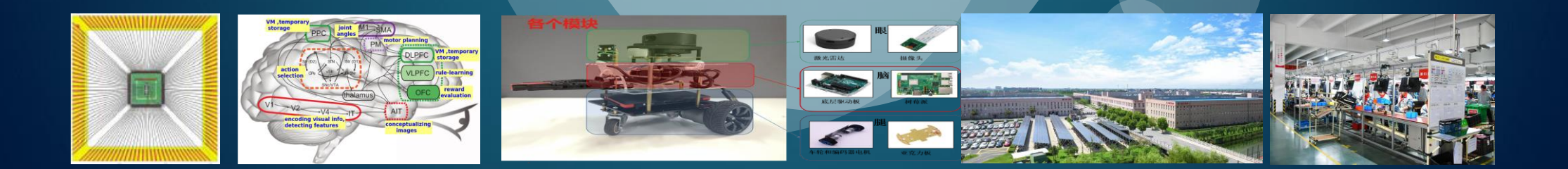

# ROS如何工作?

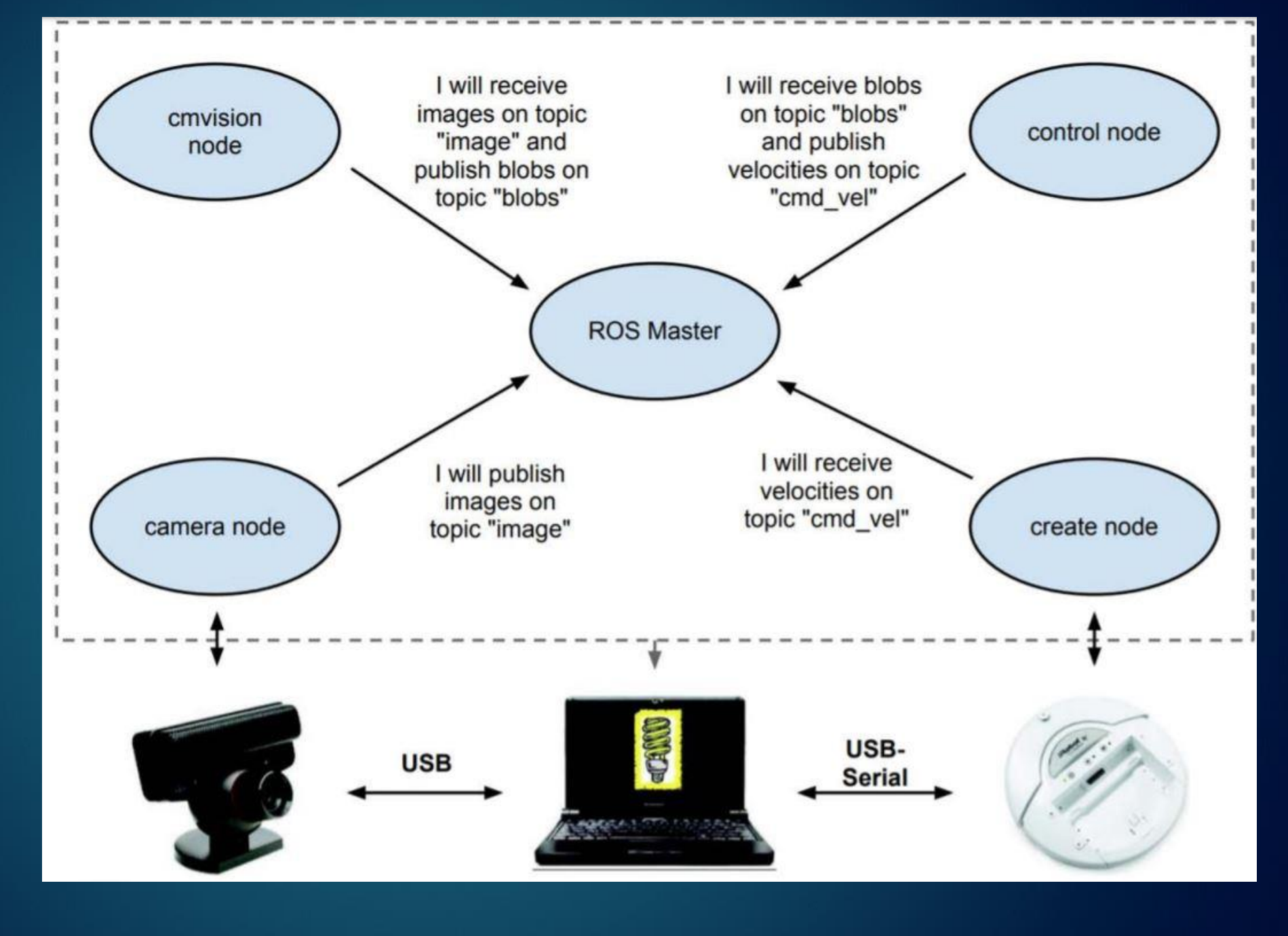

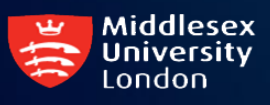

# ROS如何工作?

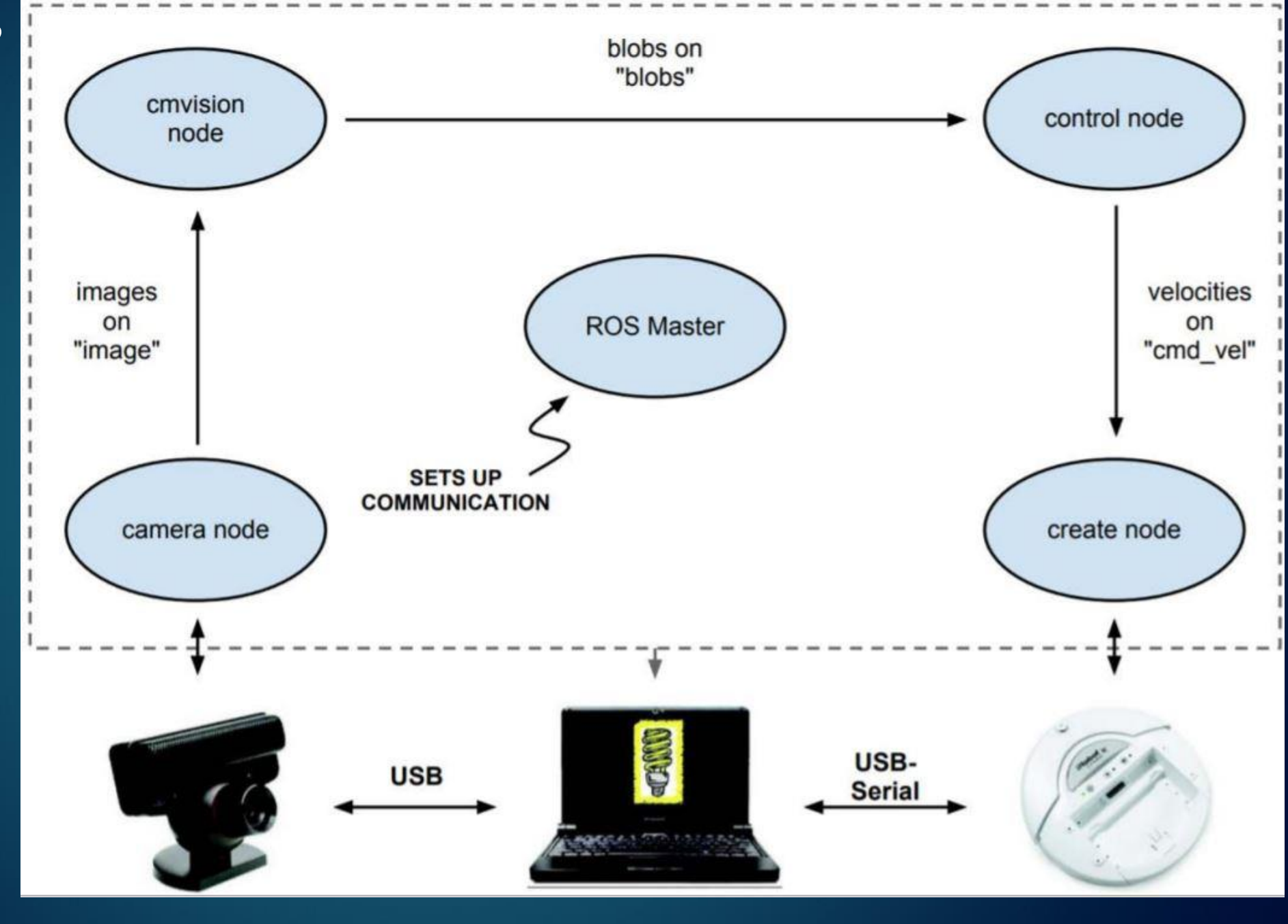

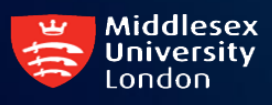

#### ROS 节点 (Nodes)

- ◆ 为了实现某一个任务为目的,可执行的程序
- ◆ 独立编译、执行和维护
- ◆ 以功能包 (packages)的形式存在

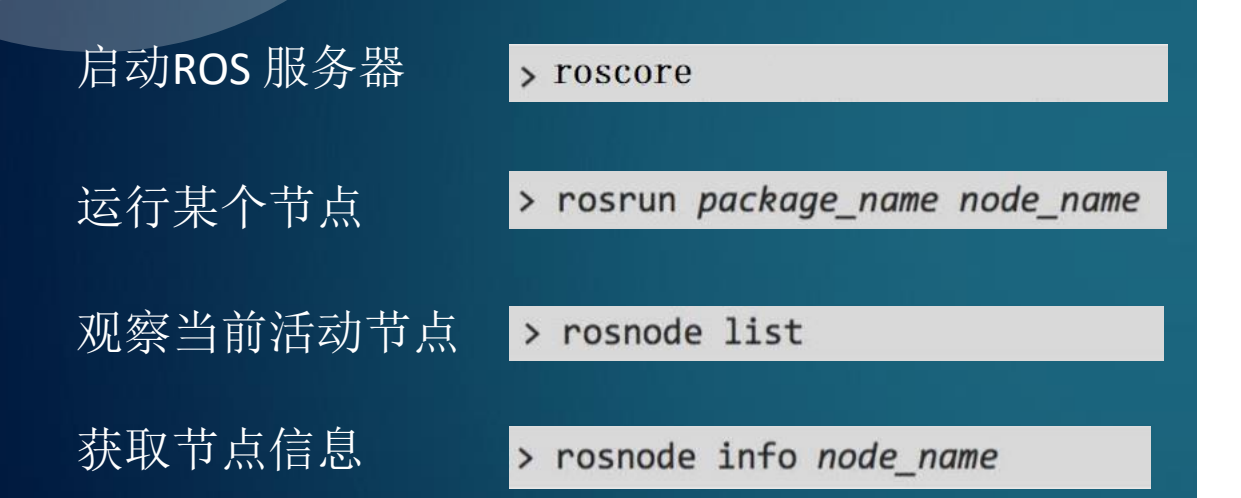

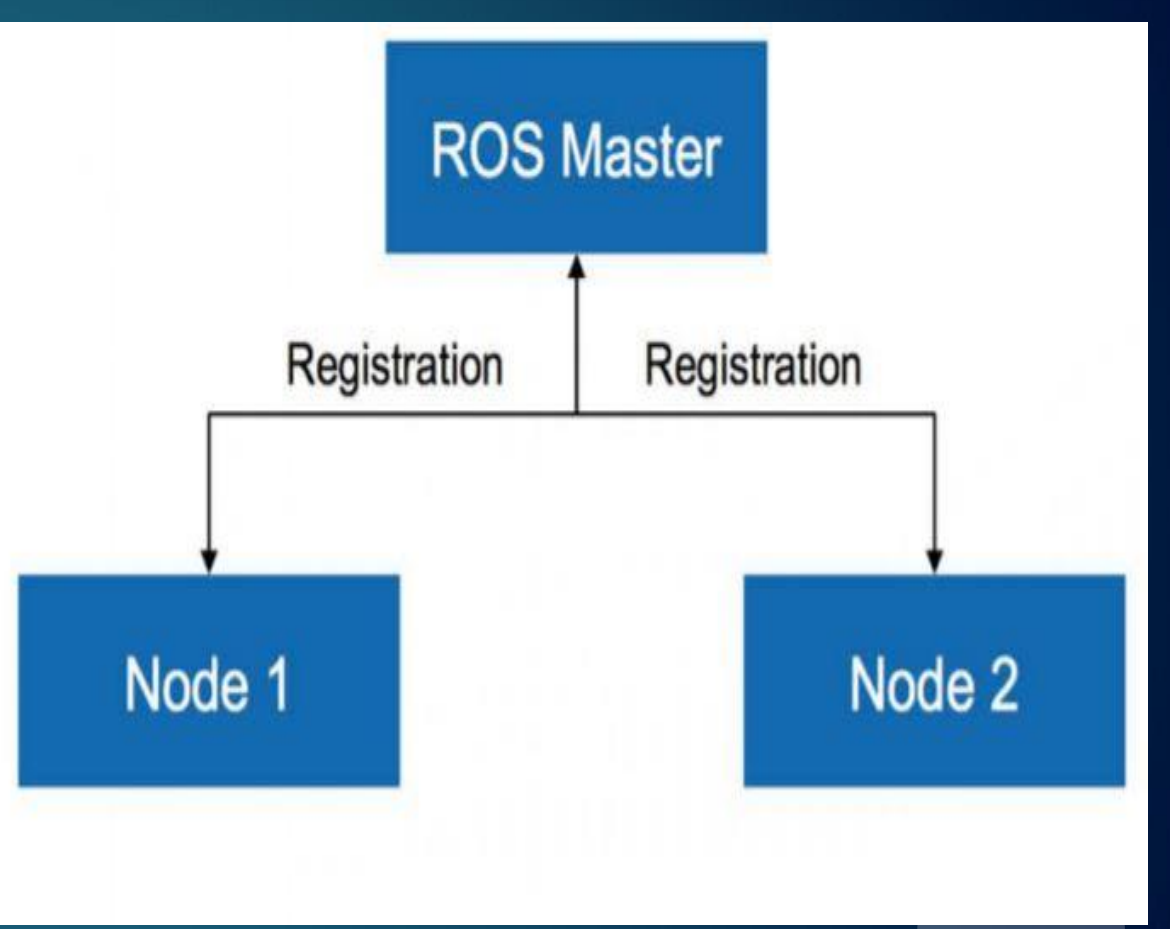

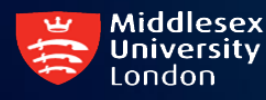

#### rosnode info turtlesim

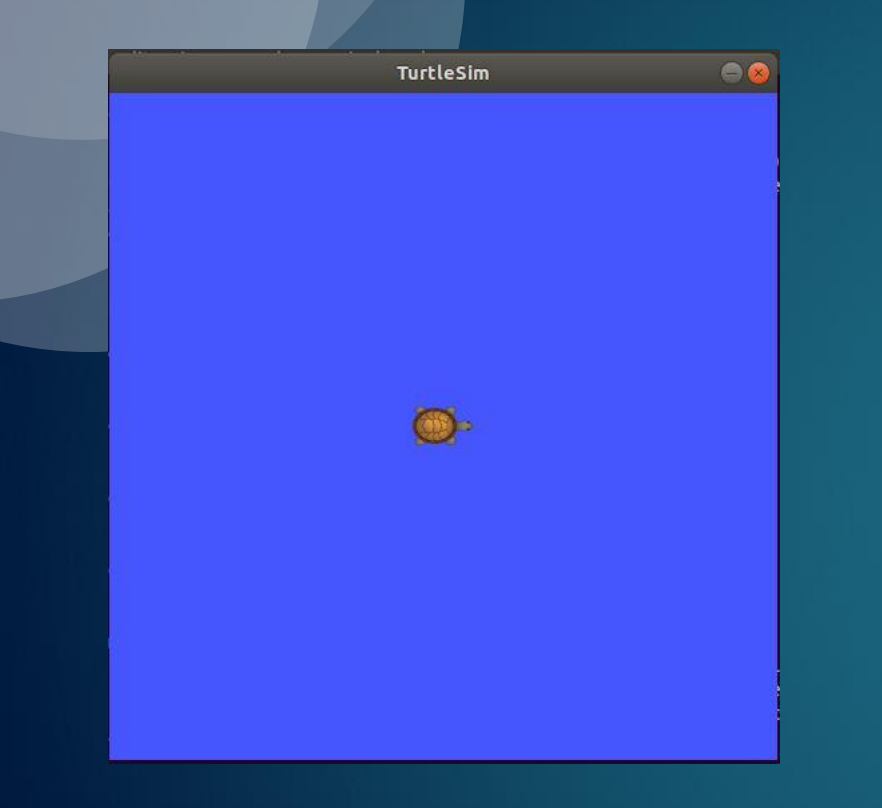

File Edit View Search Terminal Help

tutor@ubuntu:~\$ rosnode list

/rosout

/turtlesim

tutor@ubuntu:~\$ rosnode info turtlesim

#### Node [/turtlesim]

**Publications:** 

- \* /rosout [rosgraph msgs/Log]
- \* /turtle1/color sensor [turtlesim/Color]

tutor@ubuntu:~

\* /turtle1/pose [turtlesim/Pose]

Subscriptions:

\* /turtle1/cmd vel [unknown type]

Services:

- \* /clear
- $*$  /kill
- \* /reset
- \* /spawn
- \* /turtle1/set pen
- \* /turtle1/teleport\_absolute
- \* /turtle1/teleport\_relative
- \* /turtlesim/get\_loggers
- \* /turtlesim/set logger level

contacting node  $http://ubuntu:33145/...$ Pid: 4079

Connections:

- \* topic: /rosout
	- \* to: /rosout
	- \* direction: outbound (49659 127.0.0.1:50426) [23]
	- \* transport: TCPROS

tutor@ubuntu:~\$

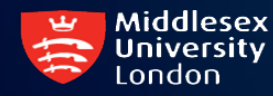

#### Rostopic

⚫ 给出话题的信息,并可以在命令行将消息发布到话题上。

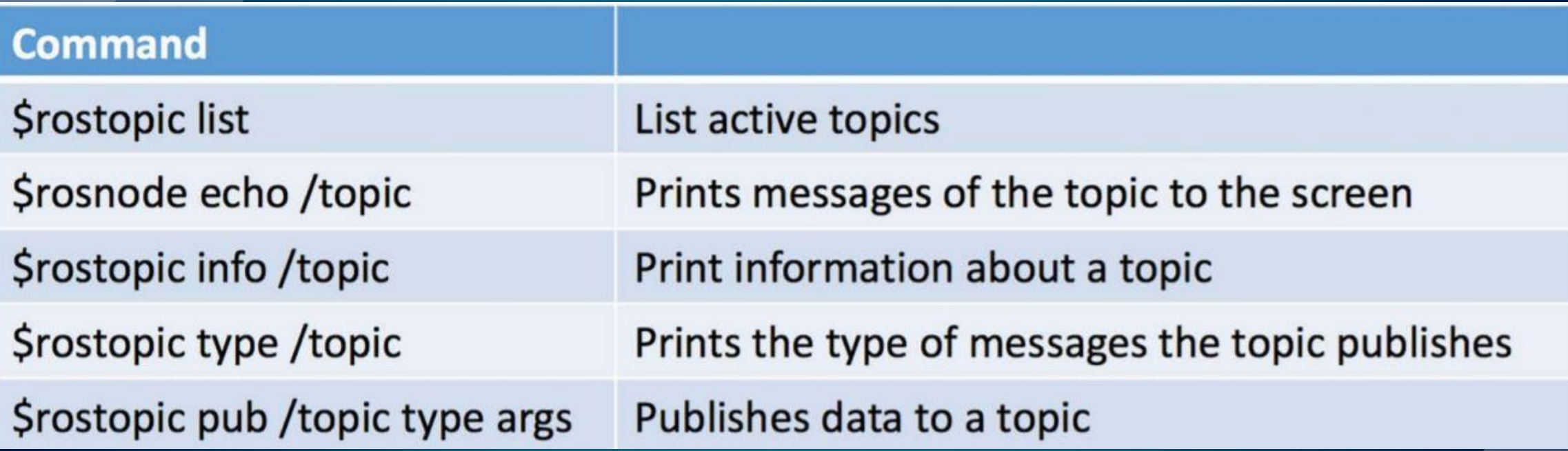

**rostopic pub -r 10 /turtle1/cmd\_vel geometry\_msgs/Twist '[1, 0, 0]' '[0,0,1]'**

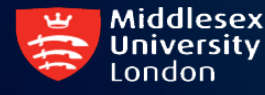

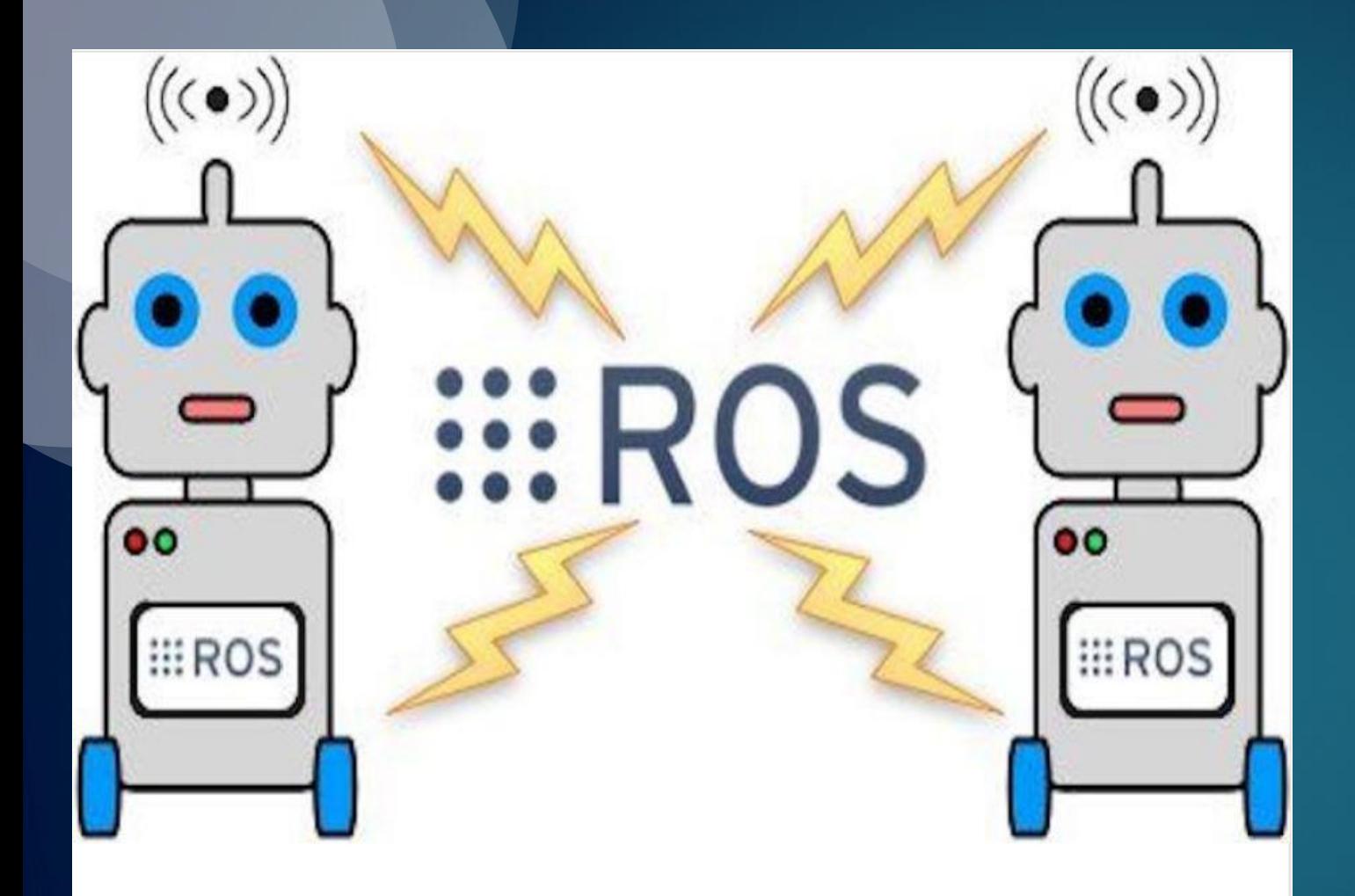

#### The rise of the Robot **Operating System**

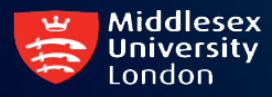

◆在**ROS**中编译程序(功能包、节点) ◆ ROS 工作空间 ◆**ROS** 功能包

#### ROS文档结构

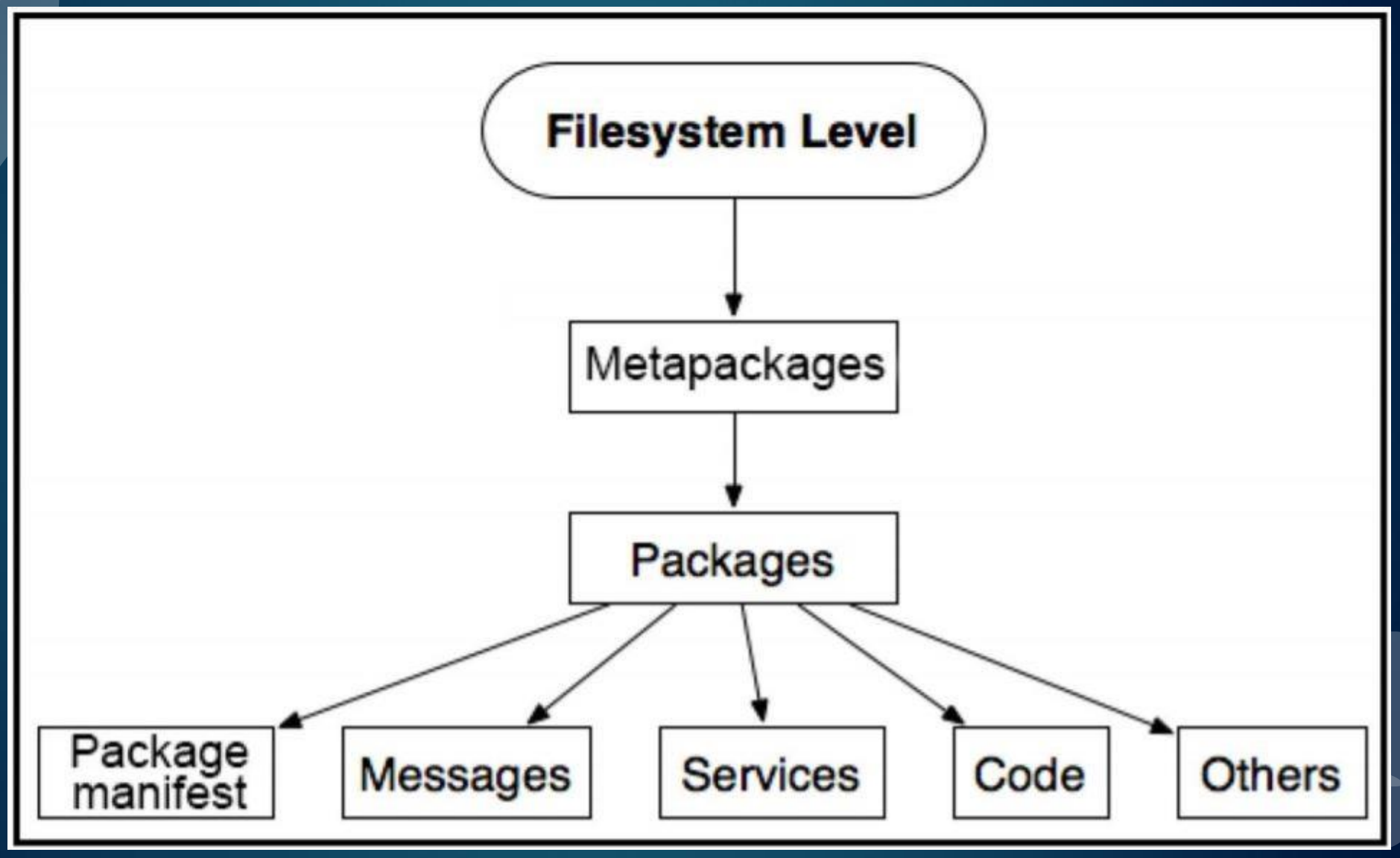

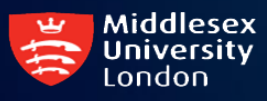

#### ROS 编译系统

◆ ROS 采用catkin 作为编译工具, 实际为cmake

◆**Catkin** 编译后的**ROS** 工作空间包含:

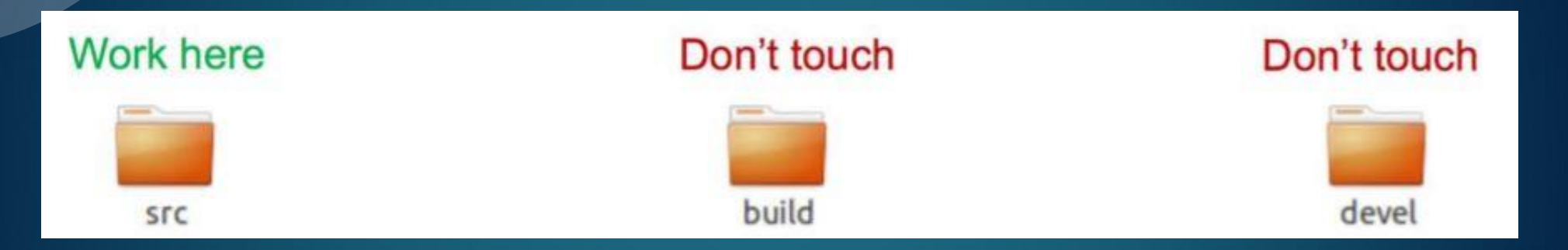

包含需要编译的功能包 的源代码,是你的工作区

**Build**区域是**Cmake**编译源代码 时产生的中间文档与缓存信息 存放区

**Devel**区域存放了已编译完成 的目标文档

◆ Catkin 空间是存放ROS 代码的 目录

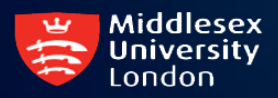

**◆用户可拥有多个Catkin 空间,但任何时候,只应有一个catkin空间被使用** 

# ROS空间中功能包的组织结构

```
workspace folder/
                       -- WORKSPACE
src/-- SOURCE SPACE
                       -- 'Toplevel' CMake file, provided by catkin
  CMakeLists.txt
  package 1/
                       -- CMakeLists.txt file for package 1
    CMakeLists.txt
    package.xml
                       -- Package manifest for package 1
  . . .
  package n/
    CMakeLists.txt
                       -- CMakeLists.txt file for package n
                       -- Package manifest for package n
    package.xml
```
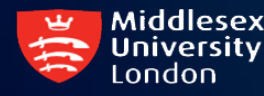

#### 生成一个catkin 空间

**% mkdir –p ~/catkin\_ws/src % cd ~/catkin\_ws/src % catkin\_init\_workspace**

产生catkin空间的顶层CMakeLists.txt

**% cd ~/catkin\_ws % catkin\_make**

编译空间以及其中的所有功能包

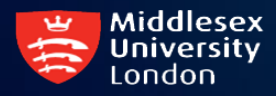

当编译完成后,不要忘记此**source**命令,它加载空间的所有环境变 量,使得**ROS master**知道你的编译后的节点位置等信息

#### ROS 代码具有二级组织架构

◆**ROS** 功能包**(Packages)**:一组完成一定功能的程序集合,被**ROS**编译系统认为不可 分割的,具有名称的功能单元

◆ROS功能包栈 (Stacks): 由一组功能包组成的具有名称的集合,主要为方便多组功 能包同时分发。

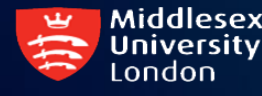

# ROS 代码具有二级组织架构

package\_n п п ⊓ package\_two

package\_one

source code header declarations scripts message definitions service definitions configuration files launch files metadata

 $\cdots$ 

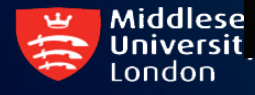

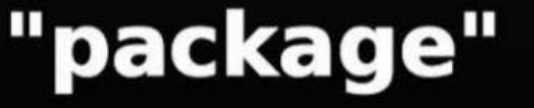

#### ROS 代码具有二级组织架构

package\_n п п package\_two package\_one

source code header declarations scripts message definitions service definitions configuration files launch files metadata

**TTT** 

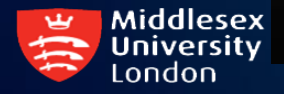

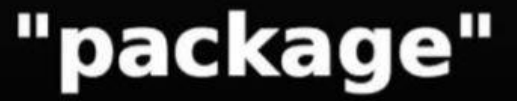

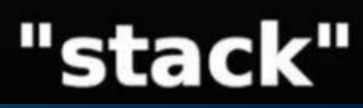

#### ROS软件库、源码下载与版本控制

◆ ROS 某个版本(如 Melodic Morenia)功能包可用命令行查询 (有助于安装dependencies): **\$ apt search ros-melodic-\***

◆**ROS** 功能包的安装 **(binary)**

**\$ sudo apt-get install <**功能包名**>**

◆ **ROS** 功能包的安装 **(from source**, **in the src subdir of your workspace)**

**\$ git clone <https://github.com/<>**功能包**>** 然后编译

◆ 或者通过 catkin\_create\_pkg 命令创建自己的功能包 建议在**github.com**创建自己的账户,将本课程做的练习上传以备课后复习